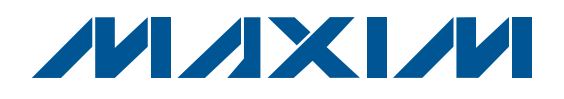

### *Features*

- **+ Fully Assembled and Tested**
- **+ Software Control Through USB Port**
- SMA Connectors for High-Speed Inputs and **Outputs**
- ◆ Powered by +3.3V Supply and USB Port
- Indicator for USB Power

### *Ordering Information*

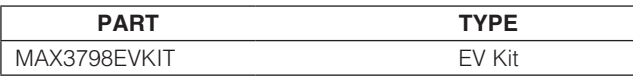

### *Component List*

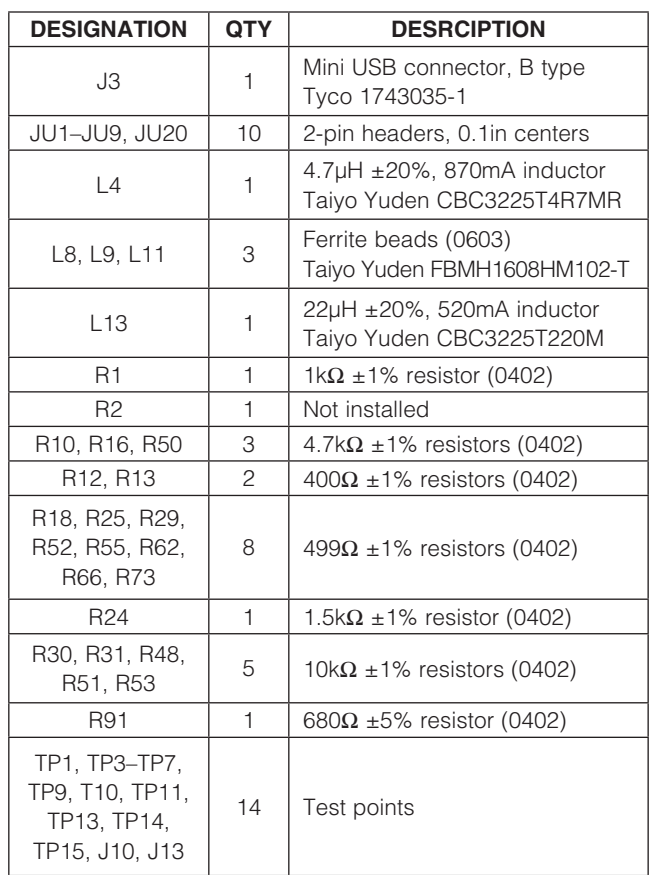

## *General Description*

The MAX3798 evaluation kit (EV kit) is an assembled electrical demonstration board that provides easy computer-controlled evaluation of the MAX3798 multirate limiting amplifier and VCSEL driver. The included software communicates with the EV kit through the USB port and provides access to all the internal registers to optimize the MAX3798 functionality. A +3.3V supply and USB port powers the EV kit. SMA connectors are used for the highspeed inputs and outputs. An LED indicates the status of USB power.

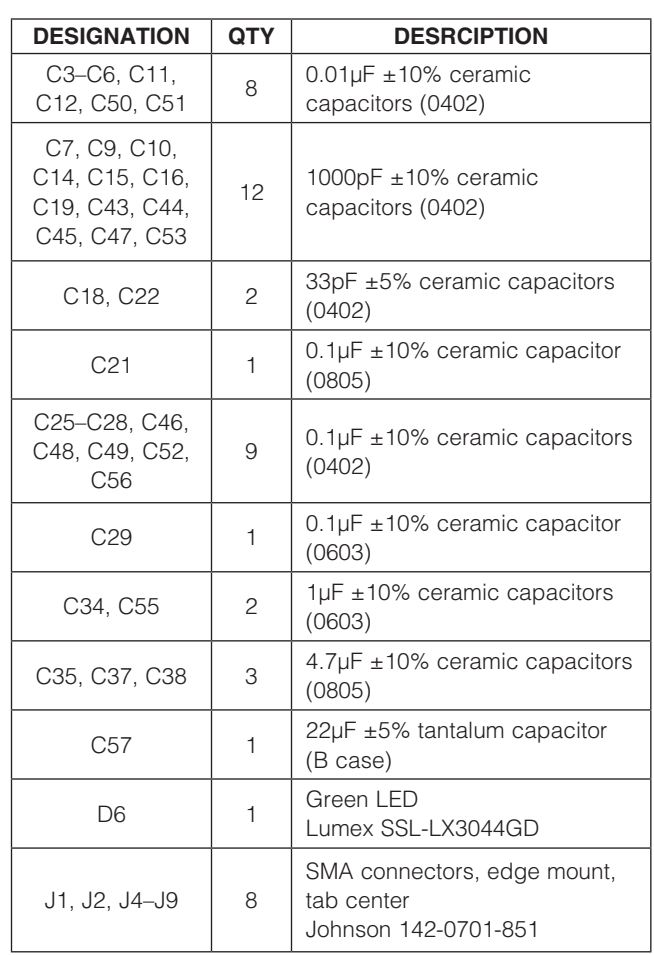

### **MAXIM**

\_\_\_\_\_\_\_\_\_\_\_\_\_\_\_\_\_\_\_\_\_\_\_\_\_\_\_\_\_\_\_\_\_\_\_\_\_\_\_\_\_\_\_\_\_\_\_\_\_\_\_\_\_\_\_\_\_\_\_\_\_\_\_ *Maxim Integrated Products* 1

*Evaluates: MAX3798* Evaluates: MAX3798

### *For pricing, delivery, and ordering information, please contact Maxim Direct at 1-888-629-4642, or visit Maxim's website at www.maxim-ic.com.*

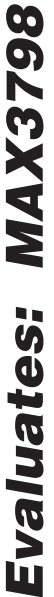

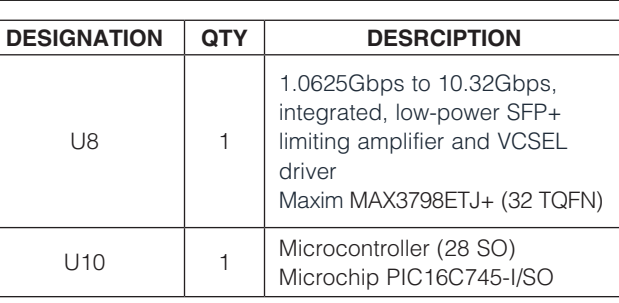

### *Quick Start*

Note: In the following section, software-related items are identified by bolding. Text in **bold** refers to items directly from the EV kit software. Text in **bold and underlined** refers to items from the Windows $\mathcal{O}$  operating system.

- 1) Install shunts on jumpers JU1 to JU7.
- 2) Connect a +3.3V supply to VCC (J13) and GND (J10). Set the supply current limit to 300mA.
- 3) Connect the computer to the EV kit with a USB cable (A-Male to Mini-B-Male). LED D6 should switch on, indicating that USB power is detected.
- 4) Connect a 2.0V power source to BIAS (TP3) to ensure proper transmitter operation.
- 5) To download the latest version of the EV kit software (MAX3798revX.zip), visit the Maxim website at **[www.maxim-ic.com/evkitsoftware](http://www.maxim-ic.com/evkitsoftware)**. Uncompress the zip file to a local folder and run the installation file (setup.exe). Installation requires administrative rights and can also require Internet access to download necessary drivers.

### *Component List (continued)*

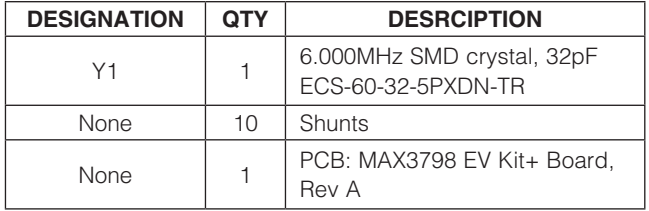

- 6) After installation is complete, follow this path to start the program: **Start**  $\rightarrow$  **All Programs**  $\rightarrow$  **Maxim** Integrated Products → MAX3798 Evaluation Kit.
- 7) If the MAX3798 EV kit is connected with a USB cable, the **Status** indicator turns green. Otherwise, doublecheck the USB connection.
- 8) The receiver (Figure 1) and transmitter (Figure 2) are controlled on separate tabs. The registers contain a default setting and can be read using the Read All button. For detailed register functions, refer to the MAX3798 IC data sheet.
- 9) Connect a 50 $\Omega$  CML source to RIN $\pm$  (J4 and J9) for the receiver. Connect a  $50\Omega$  CML source to TIN $\pm$  (J5 and J6). Set the input amplitude to 400mVP-P.
- 10) Connect a 50 $\Omega$  terminated oscilloscope to ROUT $\pm$ (J7 and J8) and to  $TOUT<sub>±</sub>$  (J1 and J2). The receiver output amplitude can be adjusted with the **CML** output level control. The transmitter output amplitude can be adjusted with the **IMod** control.

*Windows is a registered trademark of Microsoft Corp.*

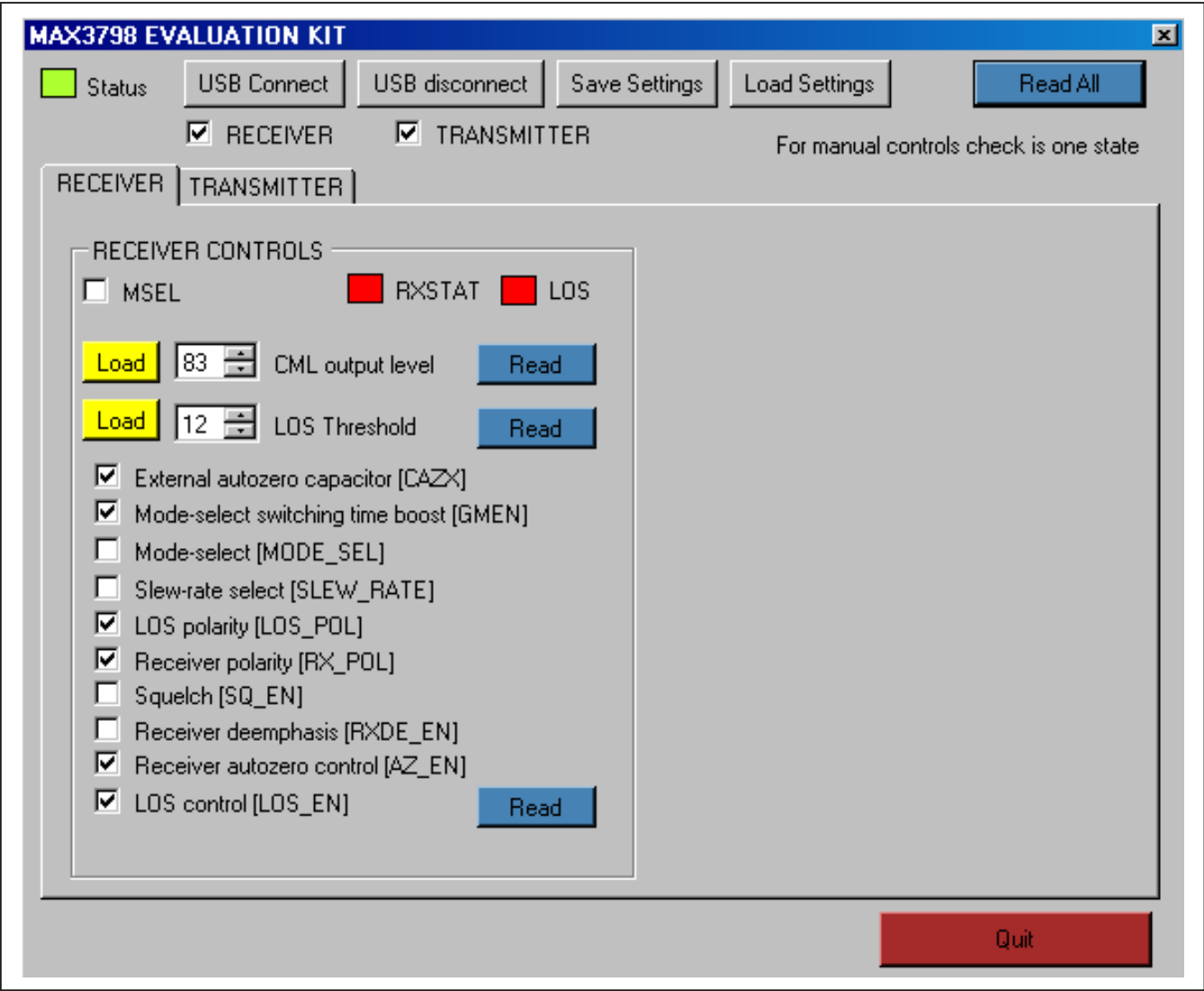

*Figure 1. MAX3798 EV Kit Software (Receiver)*

*Evaluates: MAX3798*

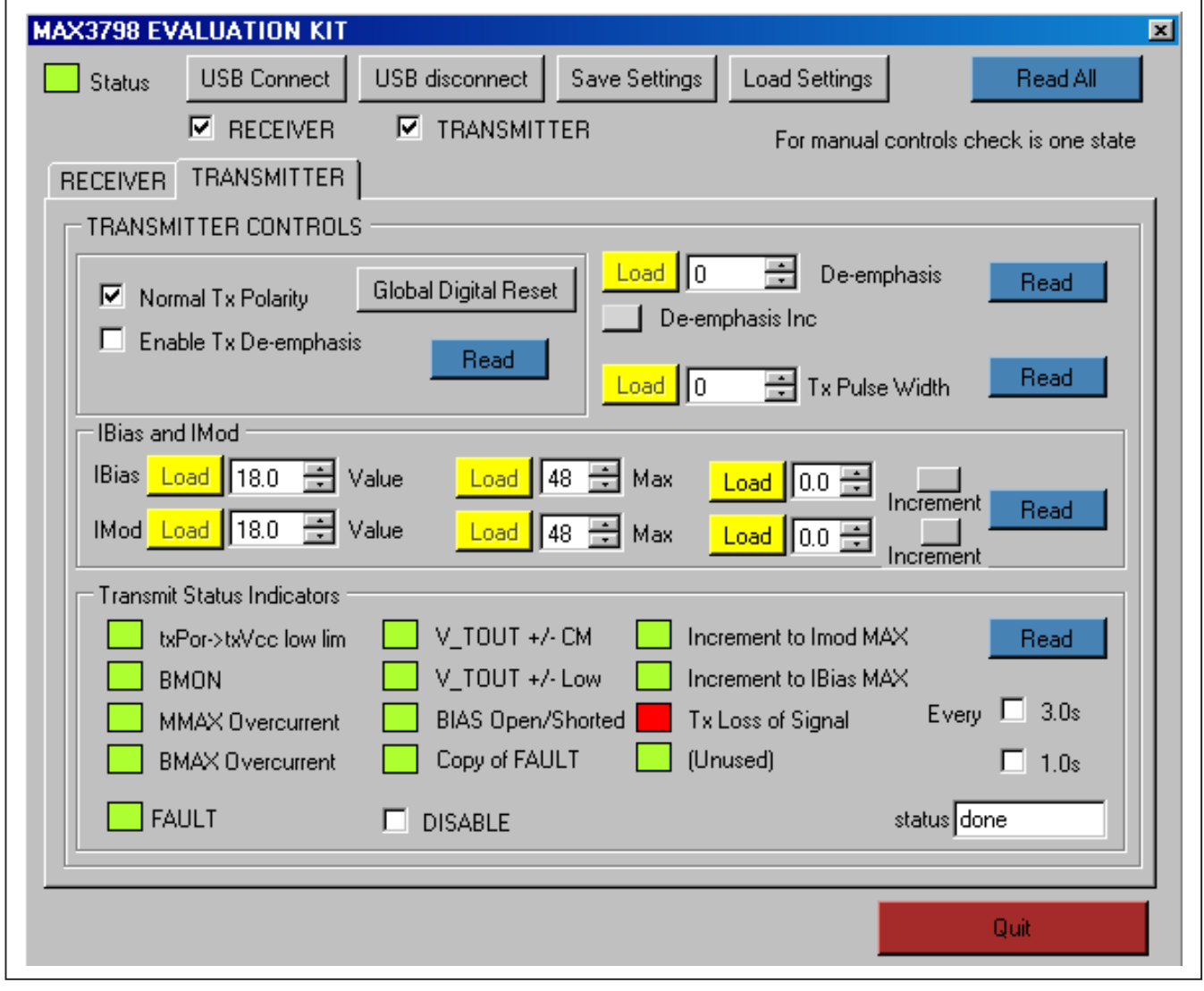

*Figure 2. MAX3798 EV Kit Software (Transmitter)*

*Evaluates: MAX3798*

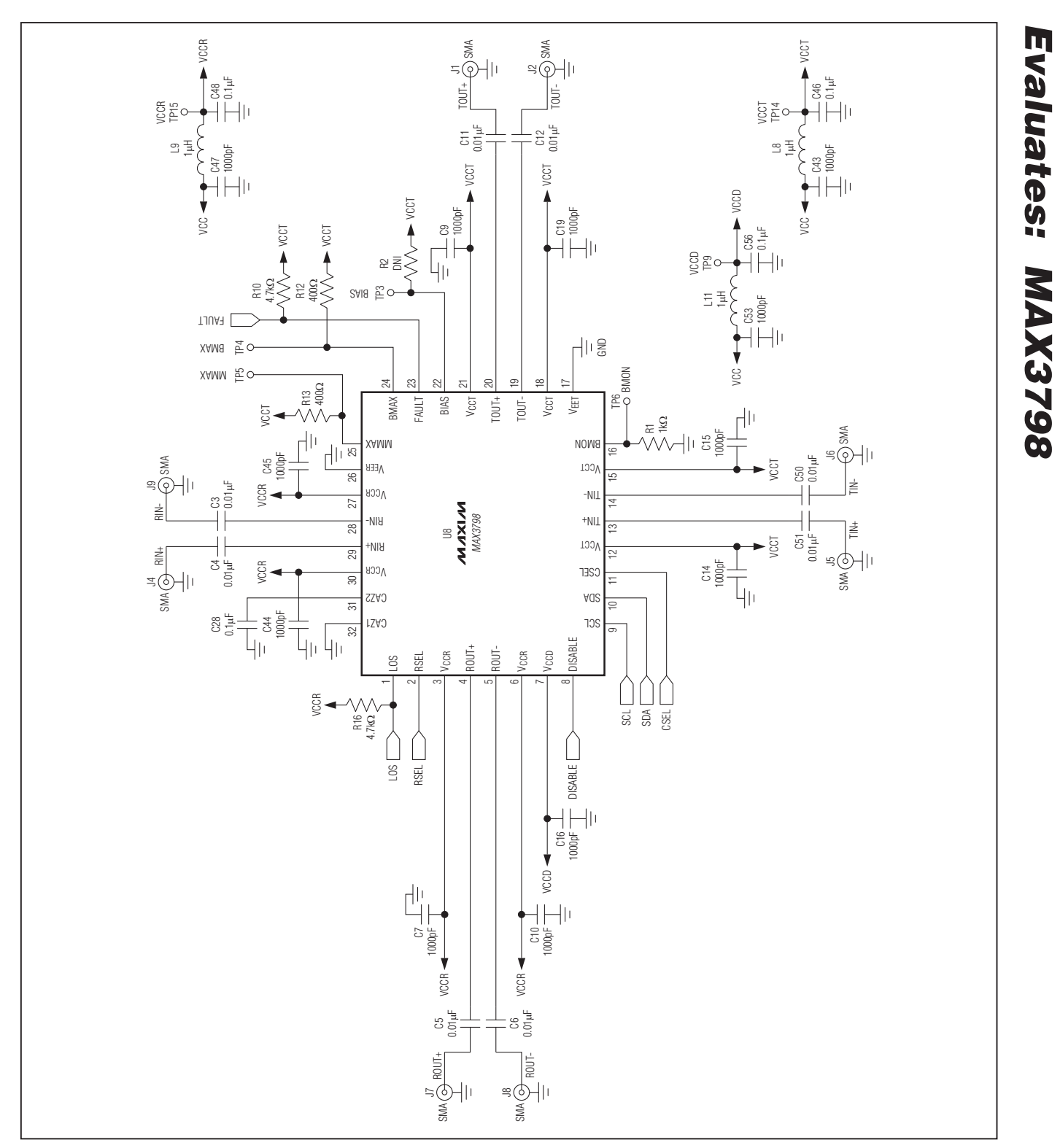

*Figure 3a. MAX3798 EV Kit Schematic (Sheet 1 of 2)*

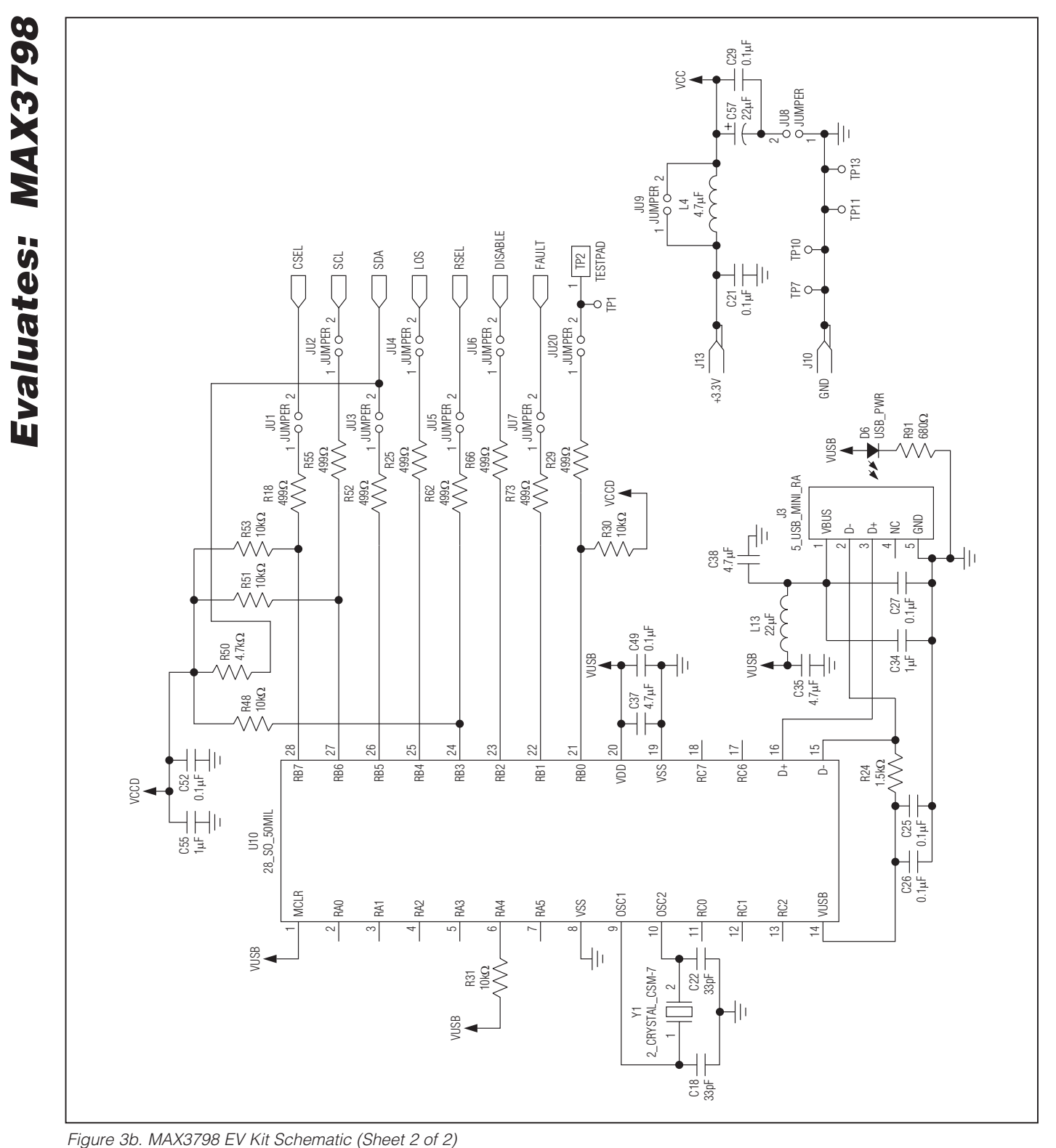

*MAX3798 Evaluation Kit*

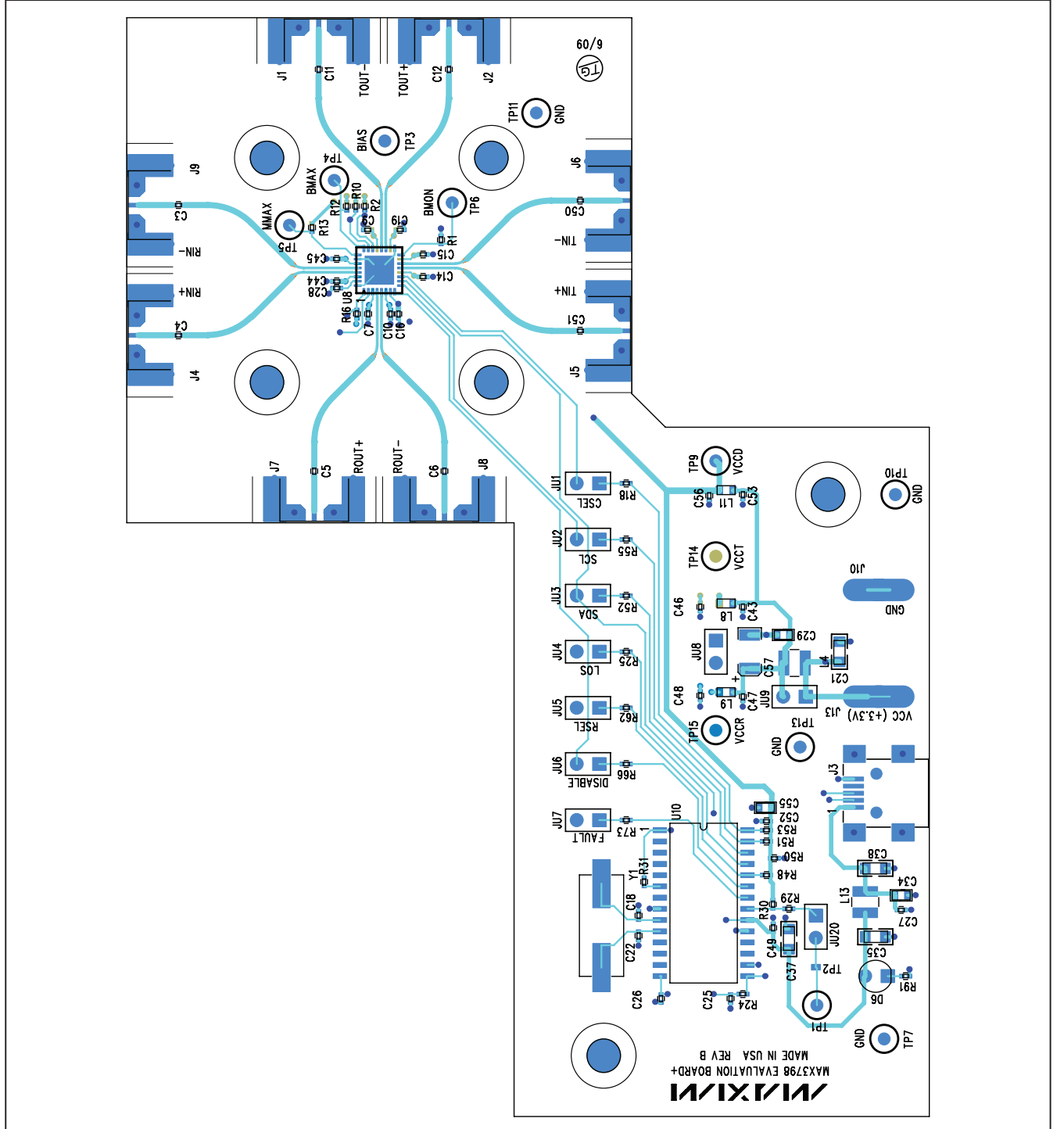

*Figure 4. MAX3798 EV Kit Component Placement Guide—Component Side*

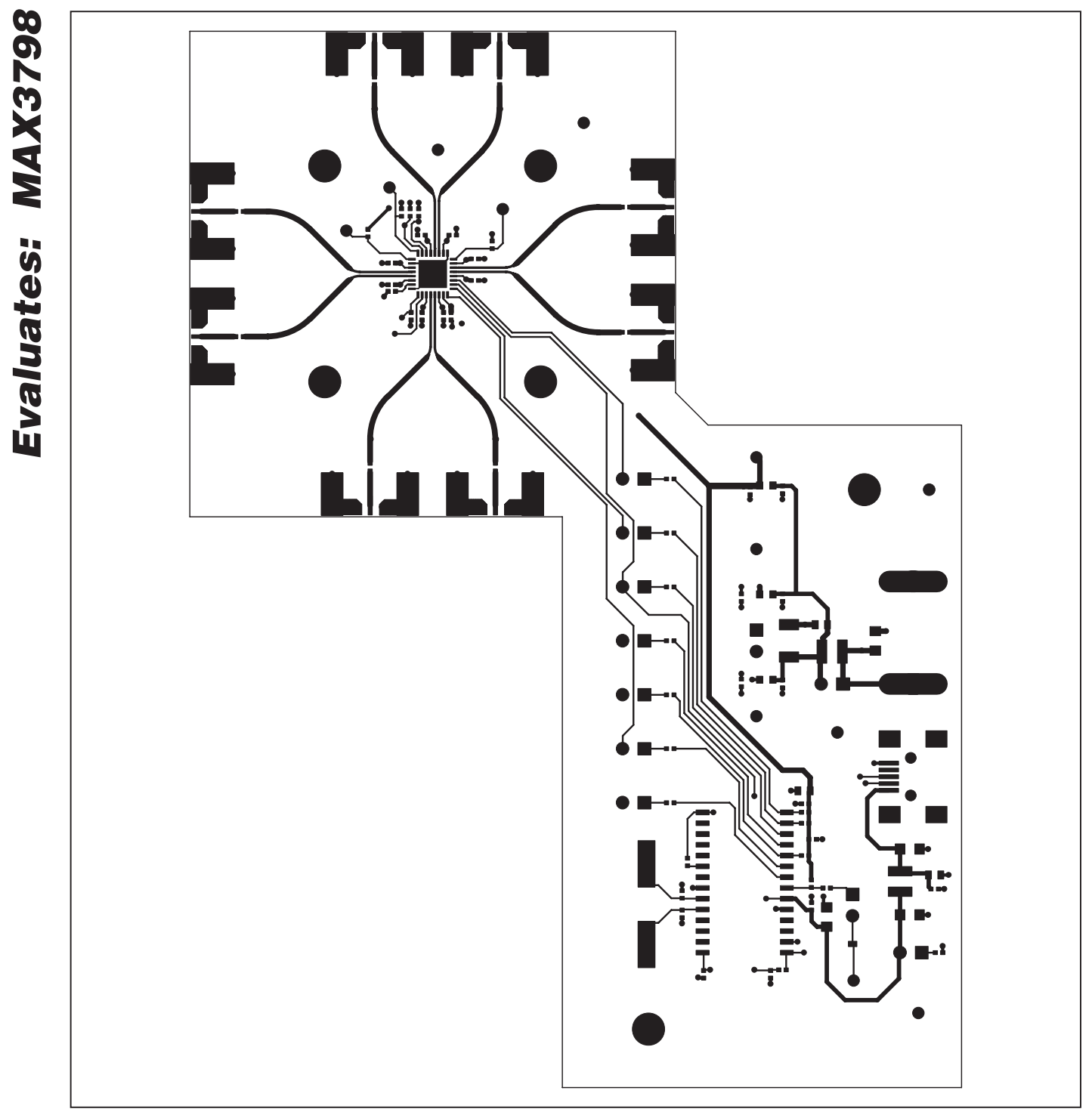

*Figure 5. MAX3798 EV Kit PCB Layout—Component Side*

# Evaluates: MAX3798

# *MAX3798 Evaluation Kit*

*Figure 6. MAX3798 EV Kit PCB Layout—Ground Plane*

WIXKIW

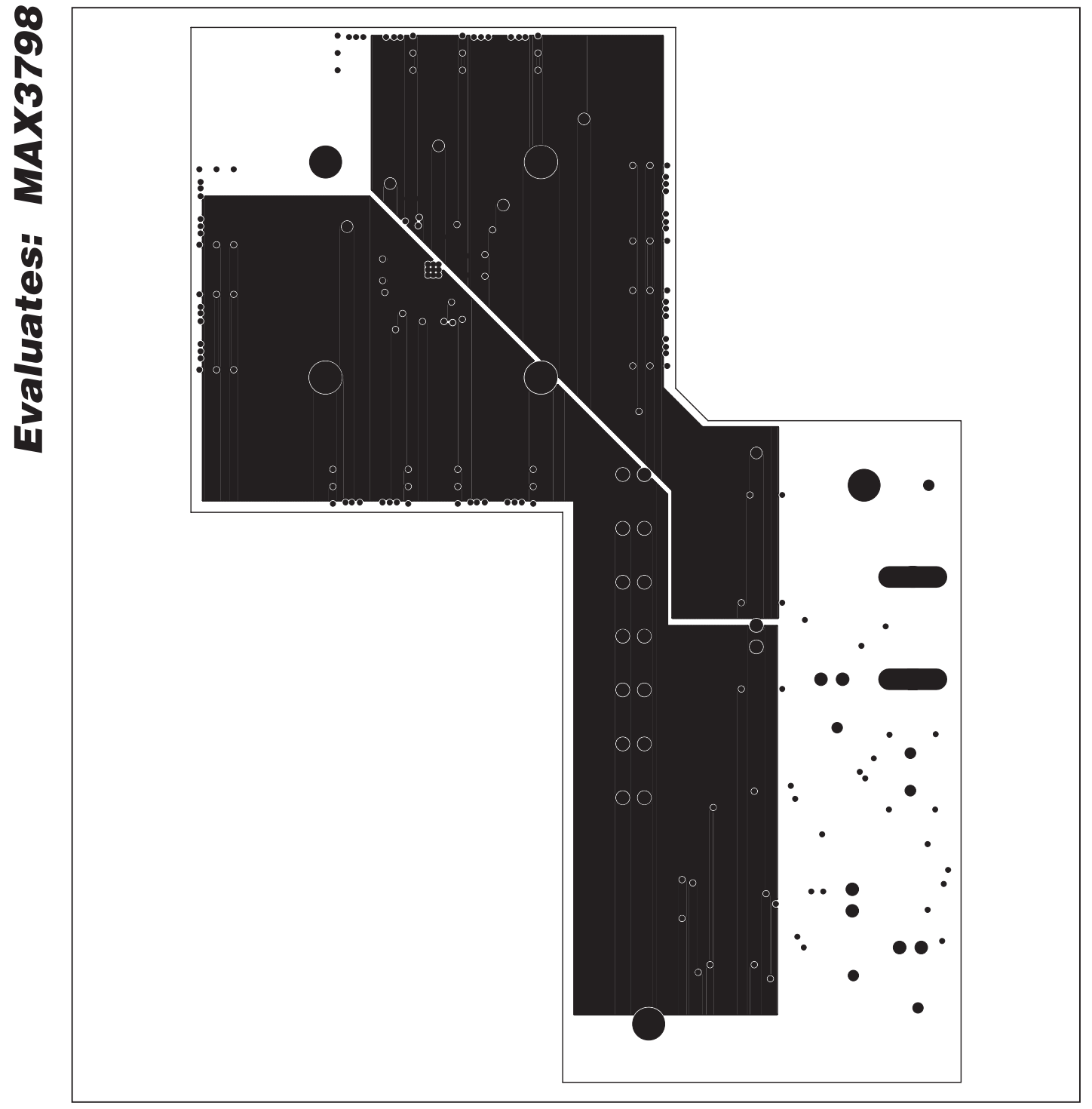

*Figure 7. MAX3798 EV Kit PCB Layout—Power Plane*

**MAXIM** 

*MAX3798 Evaluation Kit*

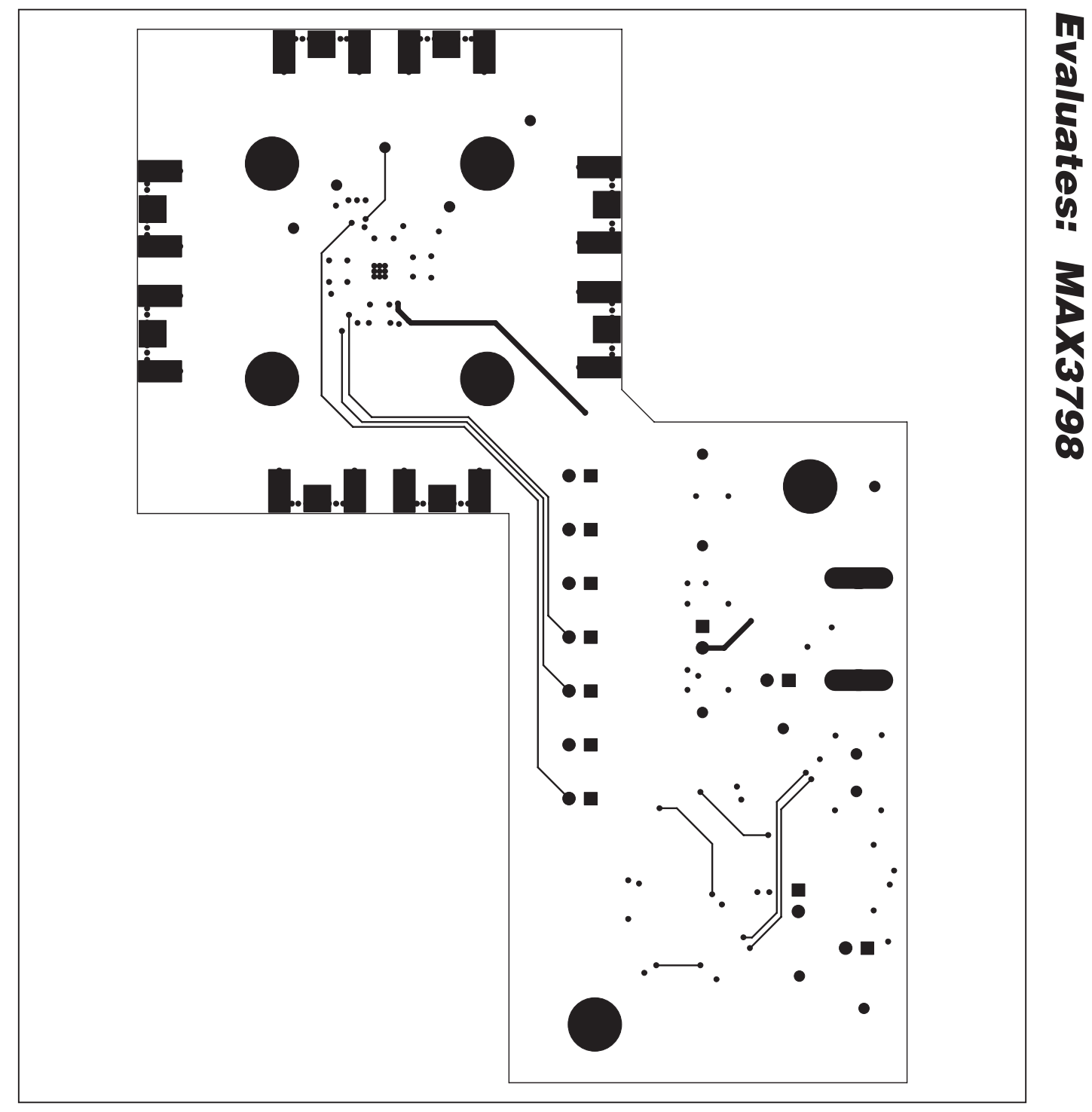

*Figure 8. MAX3798 EV Kit PCB Layout—Solder Side*

*Maxim cannot assume responsibility for use of any circuitry other than circuitry entirely embodied in a Maxim product. No circuit patent licenses are implied. Maxim reserves the right to change the circuitry and specifications without notice at any time.*

*Maxim Integrated Products, 120 San Gabriel Drive, Sunnyvale, CA 94086 408-737-7600* 2000000000111

© 2009 Maxim Integrated Products **Maxim is a registered trademark of Maxim Integrated Products**, Inc.